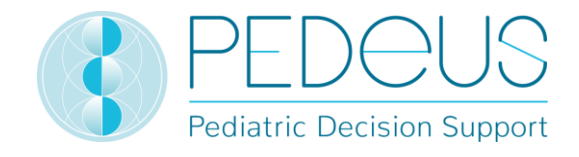

## **Mode d'emploi**

# **PEDeDose**

**Outil d'aide à la décision clinique en matière de posologie pédiatrique dédié aux professionnels de la santé**

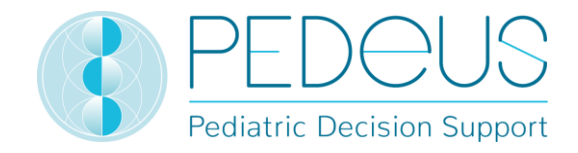

### Table des matières

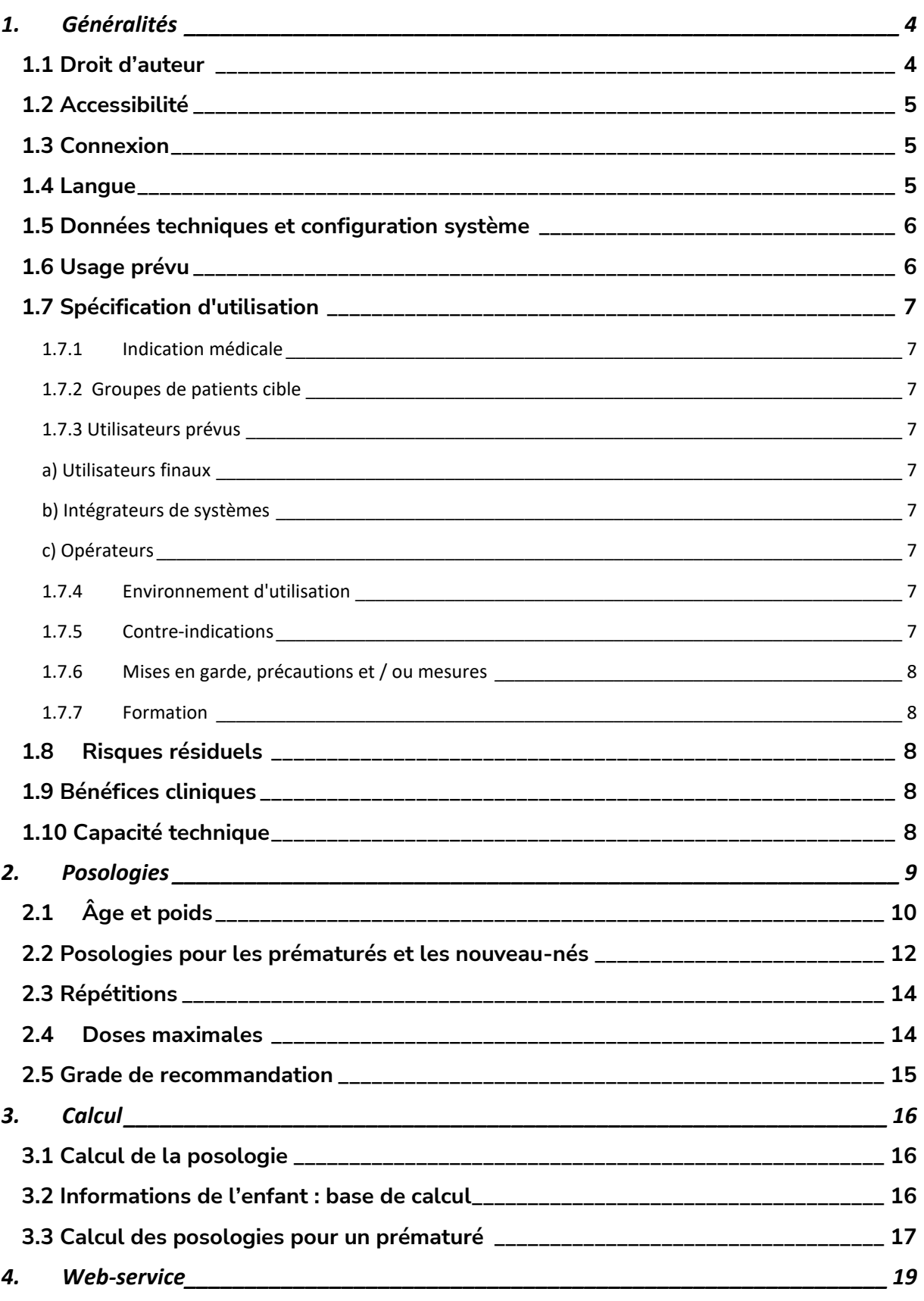

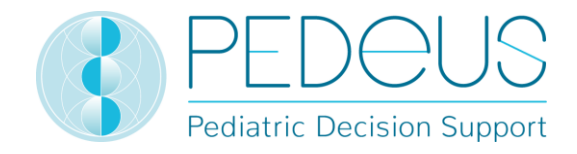

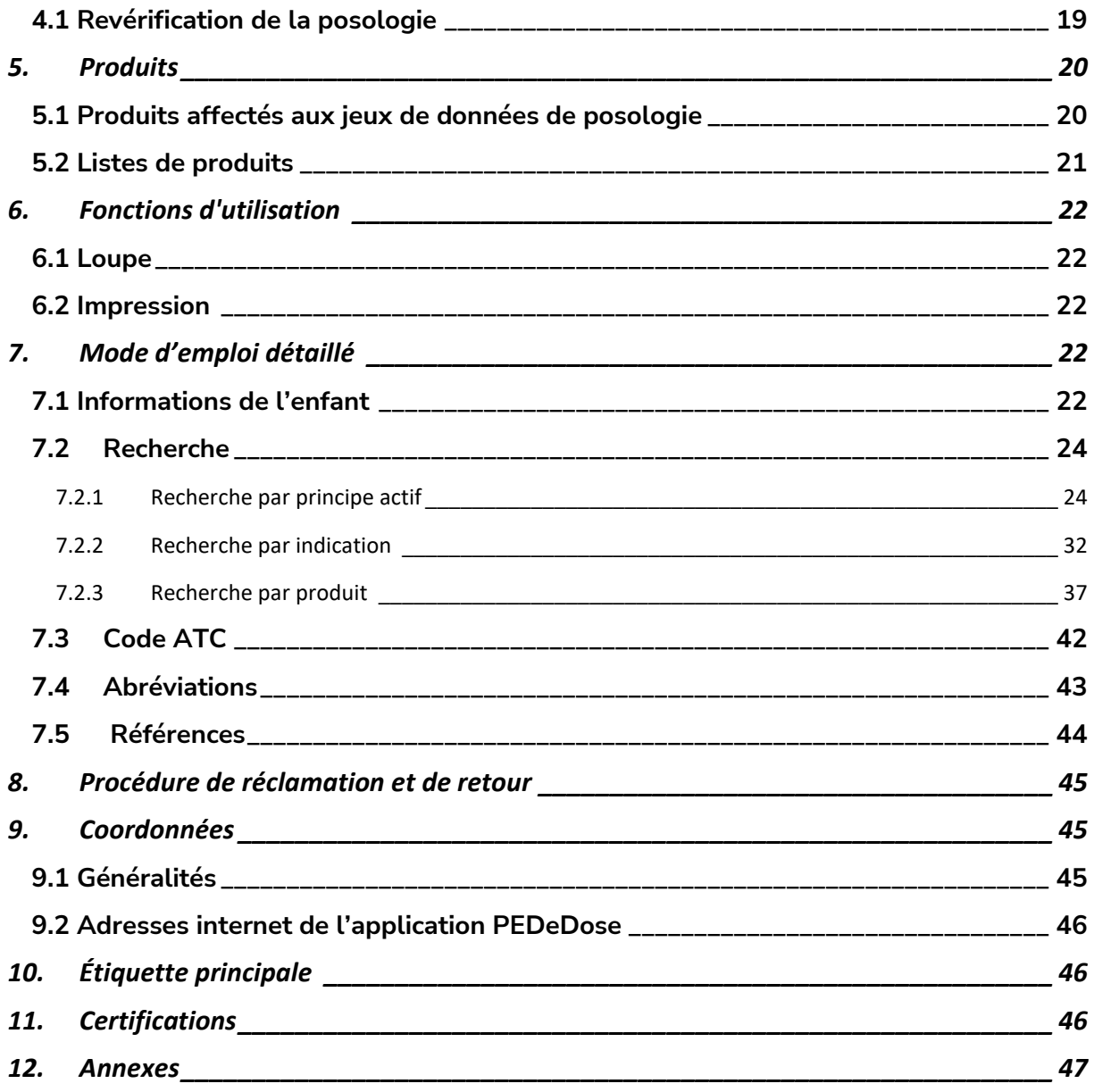

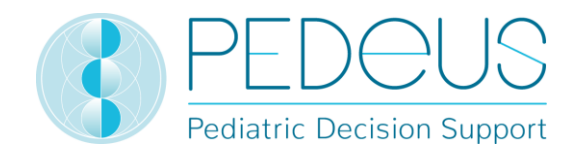

### <span id="page-3-0"></span>**1. Généralités**

Fournissant des informations spécifiques au patient en fonction du poids, de l'âge et, le cas échéant, de la taille de l'enfant, le produit PEDeDose a pour but d'aider les professionnels de la santé à prescrire des médicaments pédiatriques. Les recommandations de posologie individuelle peuvent être calculées au moyen du calculateur intégré. Les informations relatives à la posologie sont stockées dans une base de données faisant partie intégrante du produit.

Le produit n'a pas pour objectif de se substituer à la décision du professionnel de la santé quant au choix et à la posologie du médicament, mais plutôt de l'aider à prendre sa décision en lui fournissant des données spécifiques au patient.

PEDeDose propose des informations relatives à la posologie pédiatrique dans trois langues (allemand, français et anglais). Les posologies sont disponibles en recherchant par principe actif, produit (principalement ceux disponibles sur le marché suisse), indication ou code ATC. Les informations fournies par PEDeDose (par ex. indications, posologies, « Remarques générales ») peuvent être « onlabel » ou « off-label » du médicament concerné. Pour évaluer s'il s'agit d'une utilisation « on-label » ou « off-label », les professionnels de la santé doivent consulter l'information professionnelle sur le médicament. La décision finale quant à l'utilisation d'un médicament « off-label » revient toujours au professionnel de la santé chargé du traitement. PEDeDose est disponible pour les professionnels de la santé en Europe. Pour le marché suisse, des informations additionnelles (non exhaustives) (par ex. préparation ou application) sont fournies en allemand et en français pour certains produits.

La base de données PEDeDose ne prétend pas à l'exhaustivité.

La dernière version du mode d'emploi est disponible sur [www.pededose.ch](http://www.pededose.ch/). L'utilisateur doit toujours disposer sous sa propre responsabilité d'une version imprimée et actuelle. Les intégrateurs de systèmes reçoivent également les annexes I (Web service manual PEDeDose) et II (Deep links advanced manual PEDeDose) pour l'intégration du web-service ou des liens profonds dans les systèmes primaires.

### <span id="page-3-1"></span>**1.1 Droit d'auteur**

Copyright © 2022-2027 PEDeus SA. Tous droits réservés.

Aucune des informations contenues dans le présent document ne peut être modifiée, copiée, reproduite ou transmise par quelque moyen que ce soit sans l'accord écrit préalable de PEDeus. Le présent mode d'emploi est exclusivement dédié aux professionnels de la santé. Il n'est pas destiné à être distribué au public et ne peut pas être utilisé à des fins commerciales. PEDeus n'assume aucune responsabilité pour toute erreur, toute faute ou tout dommage découlant de l'utilisation d'un mode d'emploi PEDeDose modifié sans l'accord écrit préalable de PEDeus.

Dans le mode d'emploi, PEDeus SA est désigné PEDeus.

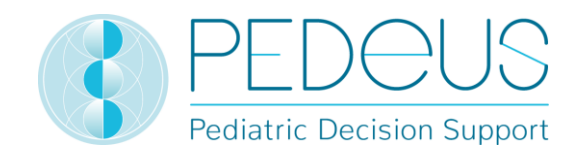

### <span id="page-4-0"></span>**1.2 Accessibilité**

PEDeDose est destiné à être utilisé par des professionnels de la santé. Des solutions de connexion de pointe existant dans la branche limitent l'accès au produit (voir chapitre 1.3).

PEDeDose est généralement accessible 24 heures sur 24 / 365 jours par an sous réserve de circonstances imprévues. PEDeDose peut uniquement être utilisé par les utilisateurs inscrits. L'accès est possible après enregistrement avec une adresse e-mail personnelle ou, en Suisse, également via swiss-rx-login.

Pour les institutions, l'accès via une adresse IP est possible. Pour de plus amples informations, contacter PEDeus.

### <span id="page-4-1"></span>**1.3 Connexion**

Il existe trois possibilités de connexion : via PEDeDose, via swiss-rx-login et via une adresse IP. Lors de l'accès via PEDeDose et swiss-rx-login, l'utilisateur doit se connecter lors de sa première connexion et remplir un formulaire pour sa personne. Lors de la connexion via l'adresse IP, une institution reçoit un accès direct à l'application pour tous les terminaux utilisant cette adresse IP.

La connexion via swiss-rx-login est limitée, dans PEDeDose, au type d'utilisateur « professionnel académique habilité à remettre des médicaments » sur la base des données personnelles selon le registre des professions médicales de l'office fédéral de la santé publique (Suisse).

### <span id="page-4-2"></span>**1.4 Langue**

PEDeDose est disponible en allemand, en français et en anglais.

La langue est sélectionnée en haut à droite de l'écran d'accueil, voir ci-après :

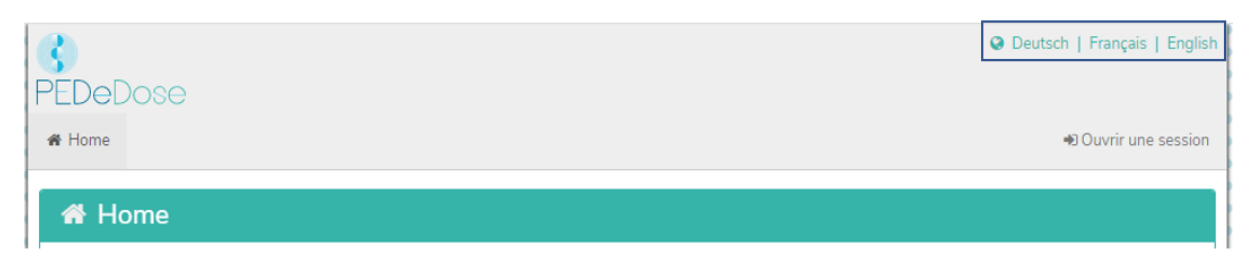

Une fois connecté, la langue peut être sélectionnée en cliquant sur le bouton « Utilisateur », voir ciaprès :

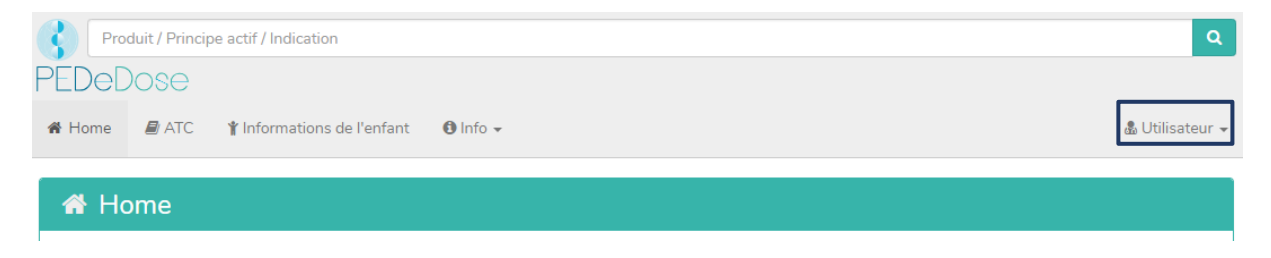

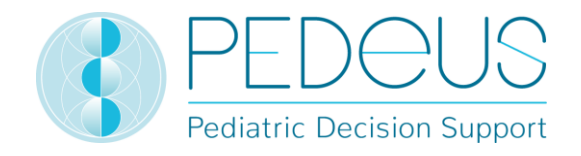

La langue souhaitée peut maintenant être sélectionnée dans le menu déroulant, voir ci-après :

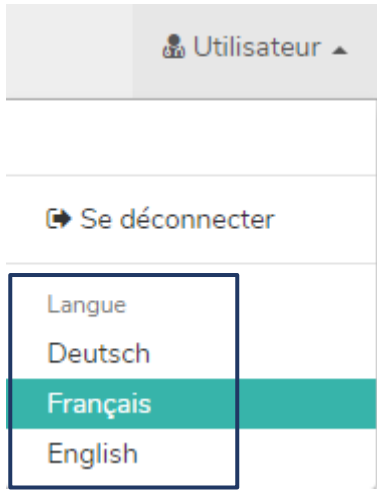

### <span id="page-5-0"></span>**1.5 Données techniques et configuration système**

La configuration système minimale est de 320 pixels (largeur d'écran) et de 480 pixels (hauteur d'écran). Le changement pour la version mobile intervient à moins de 768 pixels. PEDeDose est conçu pour être utilisé sur PC, tablettes et téléphones portables (« responsive design »).

Il est recommandé à l'utilisateur d'installer un logiciel antivirus sur son système.

PEDeDose fonctionne sur les navigateurs les plus courants (par ex. Chrome, Edge, Safari, etc., dernière version).

La connexion reste active pendant un mois si l'utilisateur sélectionne « Enregistrer la connexion » après l'inscription et si le navigateur ne supprime pas automatiquement les cookies après la déconnexion. Cela ne s'applique pas à swiss-rx-login.

Ce mode d'emploi s'applique aux versions PEDeDose 2.4.0 à 2.4.99 ou jusqu'à ce qu'une nouvelle version soit publiée. Il remplace la version précédente.

### <span id="page-5-1"></span>**1.6 Usage prévu**

Le produit PEDeDose comprenant le module logiciel PEDeDose aide les professionnels de la santé dans le domaine de la médication pédiatrique en mettant à disposition des recommandations de posologie spécifiques aux patients en s'appuyant sur le poids corporel, l'age et éventuellement la taille de l'enfant. Le calculateur intégré permet de calculer des recommandations de posologie individuelle. Les données des recommandations de posologie se trouvent dans une base de données qui fait partie du module.

PEDeDose n'est pas conçu pour le pilotage des processus cliniques automatisés. La décision finale en matière de médication appartient au médecin en charge du traitement.

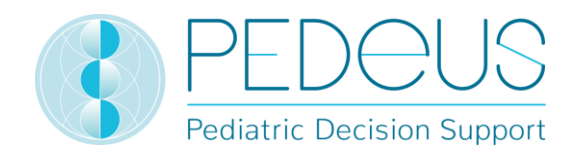

### <span id="page-6-0"></span>**1.7 Spécification d'utilisation**

### <span id="page-6-1"></span>**1.7.1 Indication médicale**

PEDeDose met à disposition des informations quant aux dosages pédiatriques et des recommandations de posologie individuelles pour différentes indications en pédiatrie.

### <span id="page-6-2"></span>**1.7.2 Groupes de patients cible**

PEDeDose est utilisé dans le contexte de patients pédiatriques, y compris les nouveau-nés (nés à terme et prématurés), nourrissons, enfants en bas âge, enfants et adolescents.

Aucune réserve n'est définie en ce qui concerne l'état de santé des patients.

### <span id="page-6-3"></span>**1.7.3 Utilisateurs prévus**

### <span id="page-6-4"></span>**a) Utilisateurs finaux**

PEDeDose est exclusivement prévu pour l'utilisation par des professionnels de la santé (personnel médical ou pharmaceutique, p.ex. médecins, infirmières/infirmiers, pharmaciens/pharmaciennes).

### <span id="page-6-5"></span>**b) Intégrateurs de systèmes**

Les développeurs peuvent intégrer PEDeDose dans des systèmes, tels les systèmes d'information clinique.

### <span id="page-6-6"></span>**c) Opérateurs**

La gestion des données PEDeDose est réalisée exclusivement par des opérateurs (collaborateurs de PEDeDose) qui sont des professionnels de la médecine ou de la pharmacie.

### <span id="page-6-7"></span>**1.7.4 Environnement d'utilisation**

PEDeDose est utilisé soit de manière autonome (standalone, site internet), soit intégré dans un système primaire, tel un système d'information clinique.

Les utilisateurs prévus ont accès à PEDeDose à partir de différents environnements, y compris l'accès à partir des cliniques/hôpitaux, ambulances, cabinets médicaux, pharmacies et à domicile.

### <span id="page-6-8"></span>**1.7.5 Contre-indications**

Non applicable

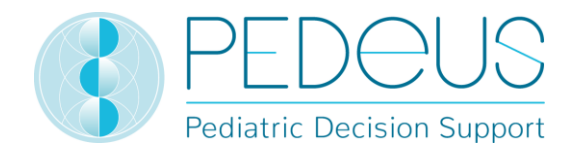

#### <span id="page-7-0"></span>**1.7.6 Mises en garde, précautions et / ou mesures**

Les mises en garde et précautions suivantes doivent être pris en compte par l'utilisateur :

- Si un utilisateur saisit des données incorrectes ou si des données sont saisies (involontairement) dans PEDeDose par une autre personne à l'insu de l'utilisateur, les résultats obtenus peuvent s'avérer incorrects.
- Il est possible que PEDeDose soit temporairement ou partiellement indisponible.
- L'utilisateur peut manquer des alertes pour différentes raisons (par ex. interruption du flux de travail, distraction).
- Les informations et données peuvent ne pas être visibles dans leur intégralité sur certains (petits) écrans.
- Le système étant basé sur des technologies informatiques, la performance peut se retrouver altérée suite à des actes de cybercriminalité.

### <span id="page-7-1"></span>**1.7.7 Formation**

Aucune formation spécifique n'est nécessaire pour l'utilisation de PEDeDose. Les utilisateurs sont dans l'obligation d'utiliser PEDeDose en respectant le mode d'emploi qui peut être consulté à tout moment.

### <span id="page-7-2"></span>**1.8 Risques résiduels**

Tous les risques associés à PEDeDose ont été réduits autant que possible à un niveau acceptable par des mesures appropriées (risques résiduels d'intoxication par surdosage et mesures thérapeutiques insuffisantes ou retardées). Les bénéfices de PEDeDose l'emportent clairement sur ces risques résiduels.

### <span id="page-7-3"></span>**1.9 Bénéfices cliniques**

Les différentes fonctions de PEDeDose se traduisent par un bénéfice pour le patient qui peut être considéré comme un bénéfice clinique secondaire (indirect). Les bénéfices cliniques comprennent la réduction des erreurs de médication liées à la posologie et la réduction du temps nécessaire au calcul de la dose.

### <span id="page-7-4"></span>**1.10 Capacité technique**

La capacité technique des logiciels de dispositifs médicaux comprend leur capacité à générer les données de sortie attendues sur la base des données d'entrée de manière exacte, fiable et précise. La capacité technique a été vérifiée dans le cadre de la vérification du cycle de vie du logiciel appliqué. Tous les tests ont été satisfaits.

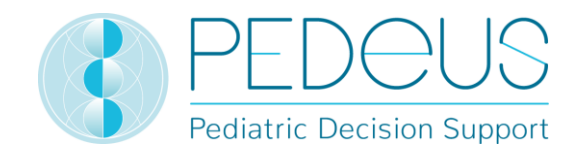

### <span id="page-8-0"></span>**2. Posologies**

Le nombre d'études cliniques sur les posologies chez les enfants est limité. Les posologies indiquées ont été examinées avec soin sur la base de la littérature disponible et des pratiques communes des médecins de l'hôpital universitaire pédiatrique de Zurich ou d'autres hôpitaux/cliniques pédiatriques. Pour mieux évaluer la précision des posologies, un grade de recommandation (A-D) est précisé à droite des posologies (voir chapitre 2.5).

Ces posologies ne prennent toutefois pas en compte les caractéristiques individuelles, par exemple insuffisance d'un organe (insuffisance rénale et hépatique), interactions médicamenteuses, surpoids/obésité ou polymorphisme génétique. En raison des avancées de la science et des dernières découvertes, les données répertoriées dans PEDeDose sont soumises à une mise à jour permanente et une amélioration continue.

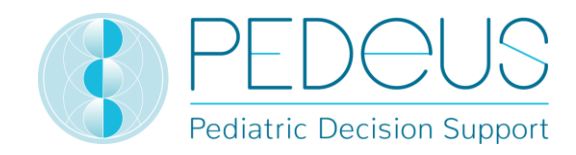

### <span id="page-9-0"></span>**2.1 Âge et poids**

Dans PEDeDose, chaque posologie est associée à un âge et/ou un poids. Chez les prématurés et les nouveau-nés, les posologies peuvent également être associées à l'âge postnatal (APN). Le tableau suivant explique à l'aide d'exemples comment interpréter l'âge et le poids.

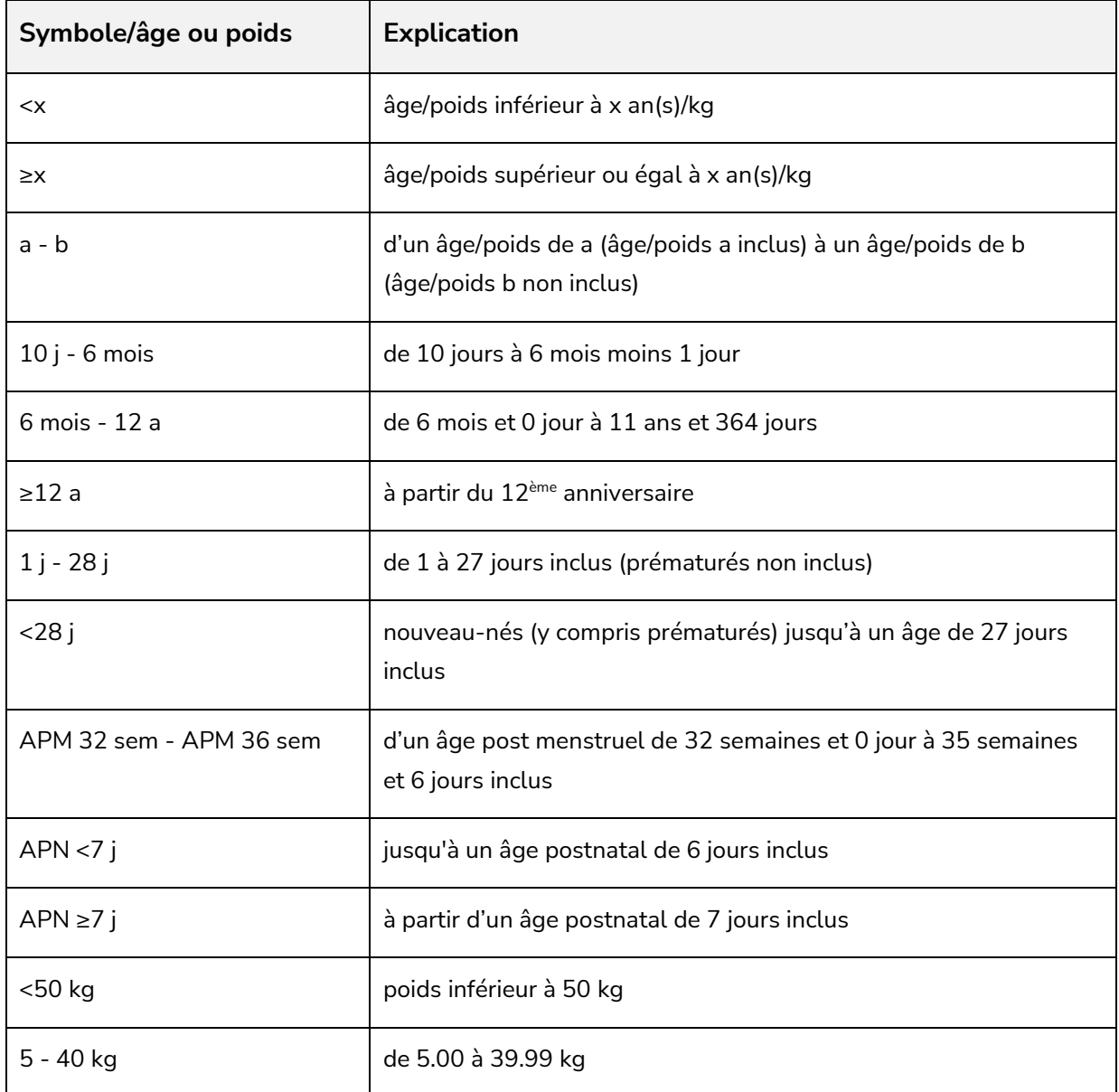

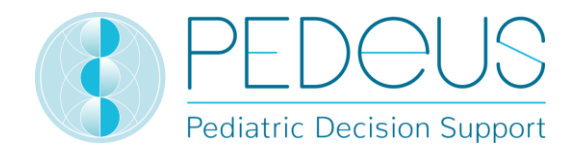

Une posologie peut être valide pour un « âge », un « âge ET un poids », un « âge OU un poids » ou un « poids », voir tableau suivant.

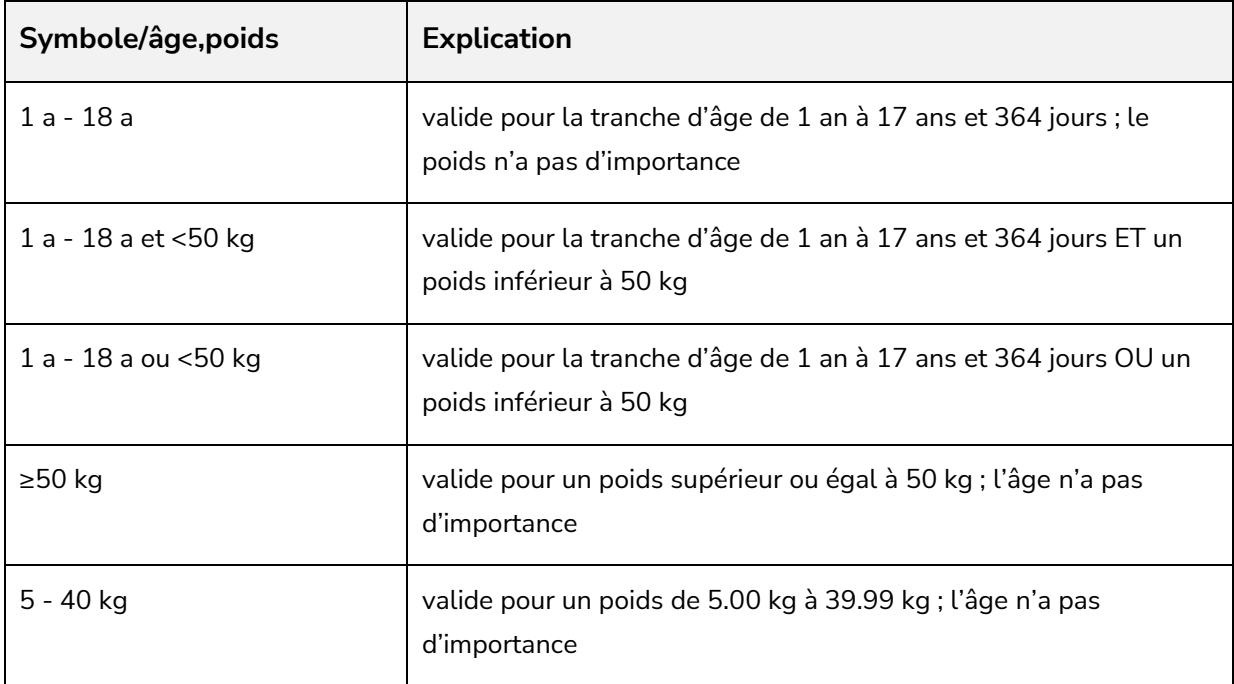

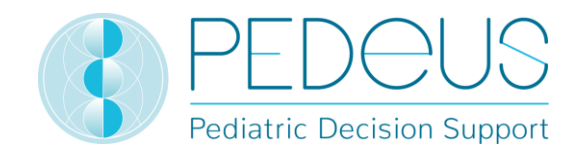

### <span id="page-11-0"></span>**2.2 Posologies pour les prématurés et les nouveau-nés**

La plupart des posologies chez les prématurés et les nouveau-nés sont basées sur l'âge (resp. l'APM) et/ou le poids, comme celles des enfants plus âgés.

Cependant, certaines posologies pour les prématurés et les nouveau-nés s'appuient aussi sur l'âge postnatal (APN), généralement en plus de l'âge post menstruel et/ou du poids. La figure suivante illustre ces relations avec l'exemple de l'indométacine i.v., utilisée dans le traitement du canal artériel persistant.

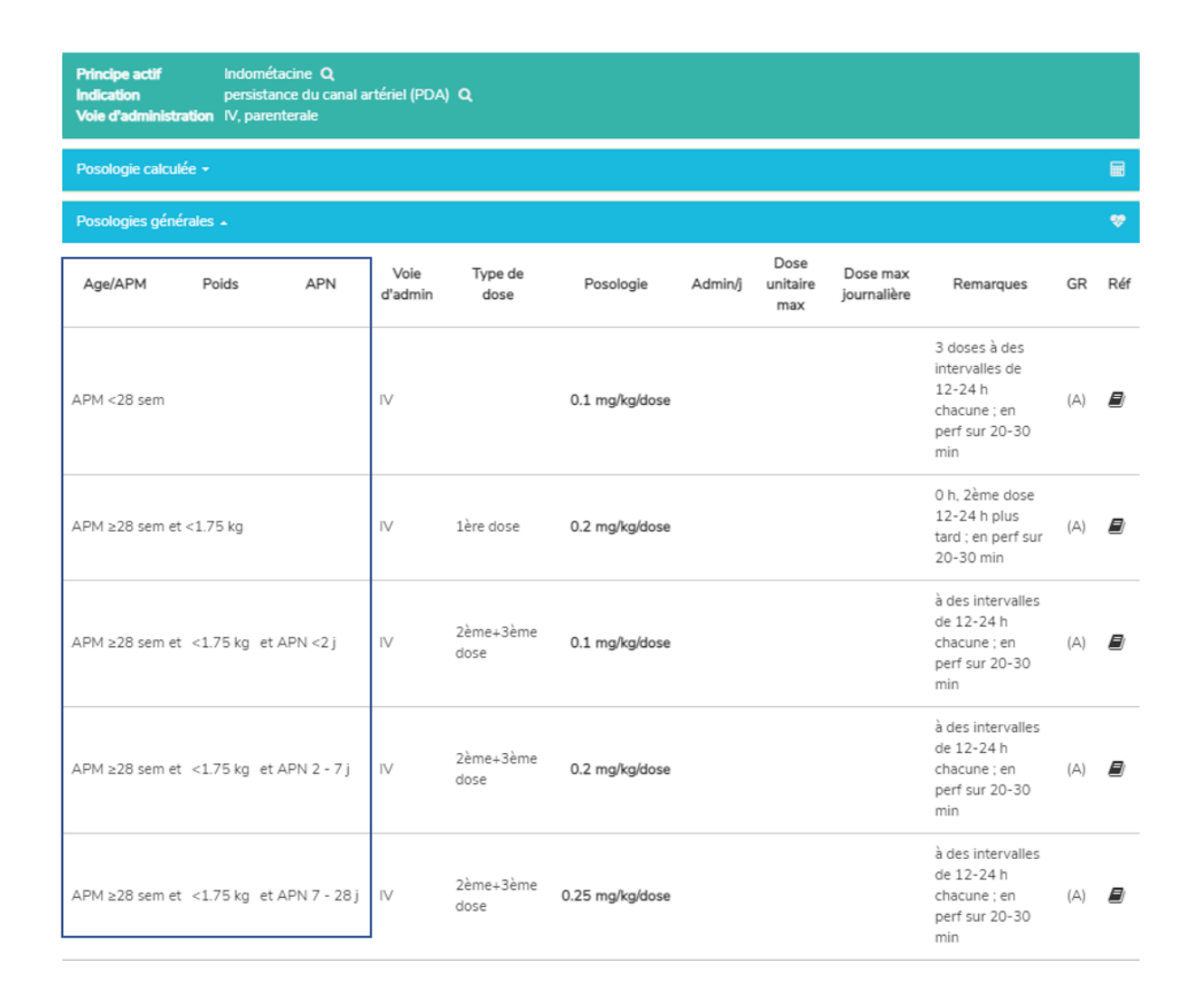

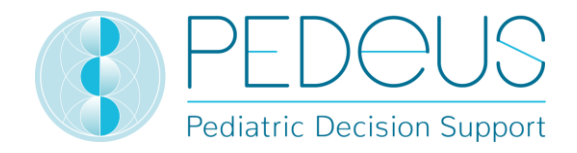

Si l'âge postnatal (APN) est applicable pour la posologie d'un enfant, les combinaisons suivantes sont possibles:

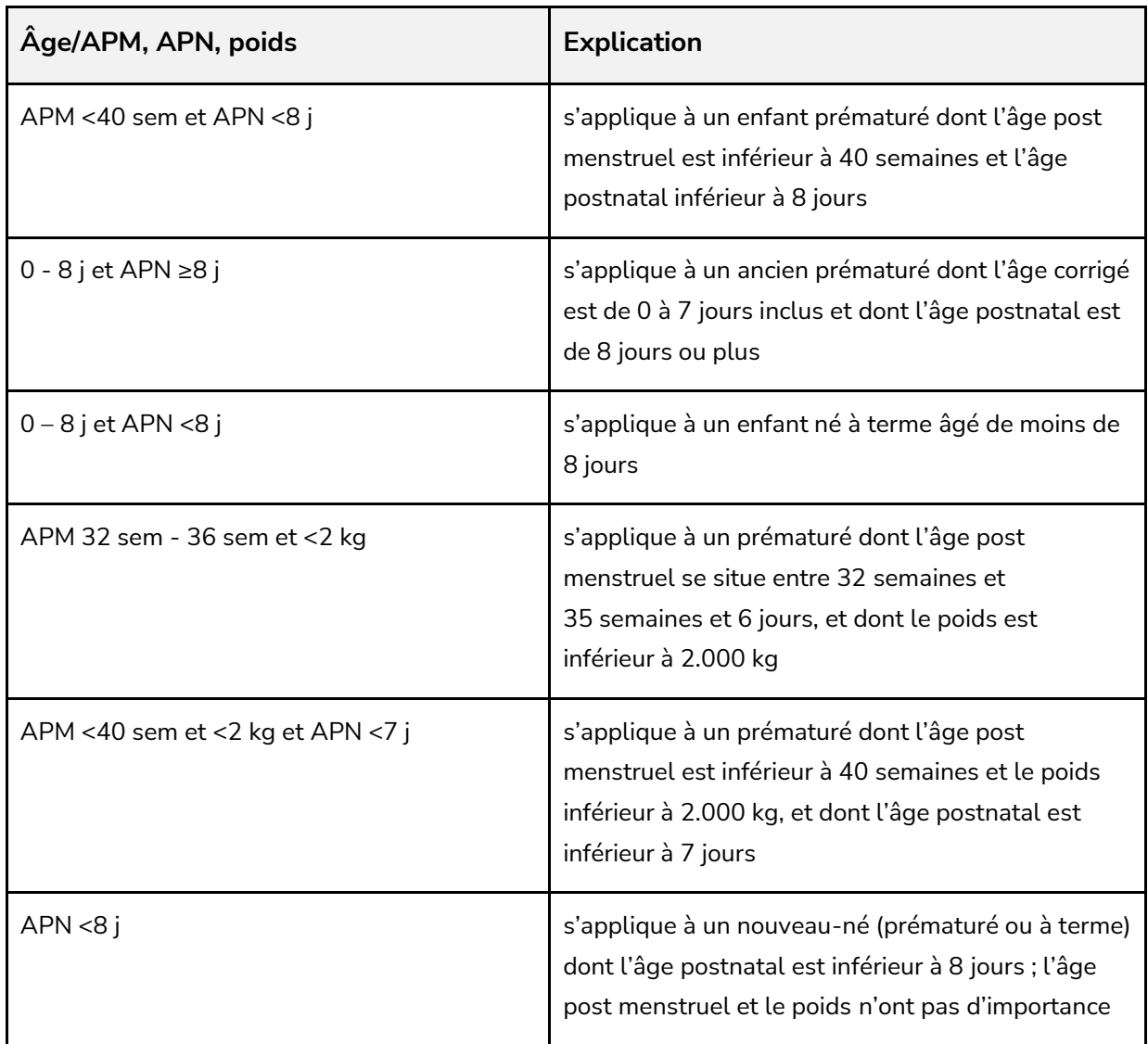

Les âges suivants sont utilisés dans le contexte de la prématurité:

- Âge postnatal (APN) = nombre de jours de vie à partir de la naissance
- Âge post menstruel (APM) = somme de l'âge gestationnel à la naissance et de l'âge postnatal (utilisé dans PEDeDose uniquement pour les prématurés)
- Âge chronologique (Achron) = nombre de jours de vie (ou mois, années) à partir de la naissance
- Âge corrigé (Acorr) = âge chronologique moins les semaines manquantes pour atteindre les 40 semaines de grossesse (= âge chronologique plus âge gestationnel à la naissance moins 40 semaines)

![](_page_13_Picture_0.jpeg)

On parle de prématurité lorsque l'enfant naît avant 37 semaines de grossesse révolues. Pour le calcul de la dose, les nouveau-nés nés avant 37 semaines de grossesse révolues sont considérés comme prématurés jusqu'à un âge post menstruel de 39 semaines et 6 jours. À partir d'un âge post menstruel de 40 semaines et 0 jour, ils sont considérés comme des enfants nés à terme. Ensuite, l'âge corrigé est utilisé. Le calcul selon l'âge corrigé est maintenu jusqu'à la fin du 36ème mois (âge chronologique), après quoi la posologie est calculée en fonction de l'âge chronologique.

Les différents « âges » suivants peuvent s'appliquer aux données sur l'âge figurant dans la colonne Âge/APM du site internet :

- âge post menstruel (APM): pour les prématurés
- âge corrigé (Acorr): pour les anciens prématurés (APM ≥40 sem jusqu'à 36 mois)
- âge chronologique (Achron): pour les enfants nés à terme et les anciens prématurés ≥36 mois

### <span id="page-13-0"></span>**2.3 Répétitions**

Le nombre de répétitions par jour correspond au nombre de doses sur 24 heures à des intervalles de temps également grands. Le tableau suivant montre à l'aide de quelques exemples comment le nombre de répétitions [Admin/j] doit être interprété :

![](_page_13_Picture_240.jpeg)

### <span id="page-13-1"></span>**2.4 Doses maximales**

La dose unitaire maximale et/ou la dose maximale journalière sont parfois indiquées dans la base de données. L'interprétation des doses maximales est difficile chez les enfants. La dose principale est indiquée par kg de poids corporel alors que la dose maximale l'est comme dose fixe, sans indication de poids corporel. Il convient donc d'interpréter cette dose maximale comme suit : la dose principale est valide jusqu'au poids (« limite ») pour lequel la dose maximale est atteinte. Si le poids de l'enfant est inférieur à cette « limite », il ne faut pas administrer la dose maximale. Si le poids de l'enfant est supérieur à cette « limite », la dose n'est plus calculée en kg par poids corporel, mais la dose maximale est administrée.

![](_page_14_Picture_0.jpeg)

#### **Ci-après un exemple concernant les explications ci-dessus :**

![](_page_14_Picture_207.jpeg)

Lorsqu'un enfant pèse <40 kg, il ne faut pas administrer la dose unitaire maximale, mais il faut calculer la posologie à l'aide de la formule 'poids corporel en kg x dosage en mg/kg/dose'. Pour un enfant de 20 kg, cela correspond à une posologie de 200 mg/dose.

Lorsqu'un enfant pèse ≥40 kg et <50 kg, on lui administre la dose unitaire maximale de 400mg/dose (40 kg x 10 mg/kg/dose. Pour les enfants dont le poids est supérieur à 40 kg, aucun calcul n'aura lieu car la dose unitaire maximale est atteinte et ne doit pas être dépassée.

La calculation dans PEDeDose tient compte des doses maximales dans ses calculs.

### <span id="page-14-0"></span>**2.5 Grade de recommandation**

Le grade de recommandation fait référence à la dose principale, non à la dose unitaire maximale ou maximale journalière. La classification est divisée en quatre grades, de A à D. En cas de références multiples, le grade de recommandation se réfère au niveau le plus élevé.

![](_page_14_Picture_208.jpeg)

Si une posologie n'est pas située entre les limites indiquées de la littérature, mais à l'extérieur de celles-ci pour des aspects partiels, le grade de recommandation est abaissé d'un niveau.

![](_page_15_Picture_0.jpeg)

### <span id="page-15-0"></span>**3. Calcul**

Si l'utilisateur utilise la version PEDeDose sans calculateur (site internet PEDeDose), ce point ne s'applique pas.

### <span id="page-15-1"></span>**3.1 Calcul de la posologie**

Le site internet PEDeDose permet de calculer les posologies pour un enfant après avoir saisi la date de naissance, le poids corporel et, si nécessaire, la taille. Pour les prématurés, l'âge gestationnel à la naissance est aussi saisi. Pour les posologies liées à la surface corporelle de l'enfant, cette dernière est estimée sur la base de la formule de Mosteller. Certains jeux de données ne permettent pas de calculer la dose. Dans un tel cas, un message d'alerte correspondant s'affiche.

A Aucune posologie individuelle n'est calculée pour cette (ces) ligne(s) posologique(s).

### <span id="page-15-2"></span>**3.2 Informations de l'enfant : base de calcul**

Les valeurs suivantes sont autorisées pour le poids et la taille de l'enfant, voir tableau ci-après.

![](_page_15_Picture_204.jpeg)

Si une valeur hors de ces limites est saisie, un message d'erreur s'affiche.

La plausibilité des informations saisies de l'enfant est vérifiée sur la base des courbes de percentiles<sup>1, 2</sup> (poids et taille). Un avertissement apparaît en cas de poids et/ou de taille inférieurs au 1<sup>er</sup> ou supérieurs au 99<sup>ème</sup> percentile. Pour les prématurés, un avertissement apparaît en cas de poids et/ou de taille inférieurs au 3ème ou supérieurs au 97ème percentile.

Chez les enfants obèses, le dosage est complexe ; différents facteurs/critères doivent être pris en considération. C'est pour cela que PEDeDose permet de calculer l'IMC, lequel indique à l'utilisateur s'il a besoin de vérifier davantage la posologie. Grâce à la saisie du poids et de la taille, le calculateur peut déterminer l'IMC de l'enfant, qui s'affiche en-dessous de la posologie calculée. Consulter la fiche d'information « Dosages médicamenteux chez l'enfant en surpoids » (www.pededose.ch, « Info »).

Les informations de l'enfant sont enregistrées aussi longtemps que l'utilisateur est connecté. S'il se déconnecte ou ferme le navigateur, les informations de l'enfant sont supprimées.

 $1$  Braegger C et al. Nouvelles courbes de croissance pour la Suisse. Paediatrica 2011; 22(1): 9-11.

<sup>2</sup> Pédiatrie Suisse. Recommandation de pédiatrie suisse pour maintenir les courbes de croissance. Octobre 2020. Accès en ligne 08/2021.

![](_page_16_Picture_0.jpeg)

### <span id="page-16-0"></span>**3.3 Calcul des posologies pour un prématuré**

Chez les prématurés, l'âge gestationnel à la naissance (semaines et jours) doit également être saisi avec les informations de l'enfant.

On définit comme prématurés les enfants nés avant la fin de la 37<sup>ème</sup> semaine de grossesse. Pour le calcul de la posologie, ils restent prématurés jusqu'à 39 semaines et 6 jours d'âge post menstruel (APM). Ils passent ensuite à l'âge néonatal à partir de 40 semaines et 0 jour d'âge post menstruel (APM). Après cela, l'âge corrigé s'applique. Le calcul selon l'âge corrigé (Acorr) s'applique jusqu'à la fin du 36ème mois (âge chronologique (Achron)), la posologie est ensuite calculée sur la base de l'âge chronologique (Achron).

Les vaccins actifs font exception à cette règle ; ils sont calculés et affichés selon l'âge chronologique (Achron).

Ci-dessous quelques exemples :

Un prématuré né à un âge gestationnel de 32 semaines (AG 32 0/7 SA) il y a 2 jours (APN 2 j), c.-à-d. dont l'âge post menstruel actuel est de 32 semaines et 2 jours (APM 32 2/7 sem) :

![](_page_16_Picture_162.jpeg)

Un prématuré né à un âge gestationnel de 35 semaines et 3 jours (AG 35 3/7 SA) il y a 5 semaines (APN 5 sem), c.-à-d. dont l'âge corrigé actuel est de 3 j (Acorr 3 j) :

![](_page_16_Figure_10.jpeg)

![](_page_17_Picture_0.jpeg)

Un ancien prématuré (GA 35 3/7 SA) né il y a 4 ans, c.-à-d. dont l'âge chronologique actuel est de 4 ans (Achron 4 a 0 mois) :

![](_page_17_Picture_46.jpeg)

![](_page_18_Picture_0.jpeg)

### <span id="page-18-0"></span>**4. Web-service**

Cette partie du mode d'emploi est destinée aux utilisateurs du service internet. Il permet d'accéder à PEDeDose via l'intégration dans un système d'information clinique, un logiciel pour cabinets médicaux ou pharmacies. Grâce au web-service, l'utilisateur peut calculer une posologie après avoir saisi le principe actif ou le produit, ou bien vérifier à nouveau une posologie saisie.

L'utilisateur du web-service est responsable de la mise à jour des informations de l'enfant. Toutes les alertes et tous les avertissements de PEDeDose doivent s'afficher à l'utilisateur dans le système d'information clinique, le logiciel pour cabinets médicaux ou pharmacies.

Les intégrateurs de systèmes trouveront de plus amples informations sur l'intégration du web-service dans l'Annexe I Web service manual PEDeDose.

### <span id="page-18-1"></span>**4.1 Revérification de la posologie**

Le web-service permet à l'utilisateur de vérifier une posologie qu'il a lui-même sélectionnée et indique en pourcentage la différence par rapport à la posologie calculée. Si la tolérance déterminée dépendant du principe actif (qui diverge selon les médicaments à indice thérapeutique élevé ou faible) est dépassée ou non atteinte par la différence entre la posologie saisie et celle qui est calculée par le logiciel, l'utilisateur reçoit un avertissement avec la différence en pourcentage de principe actif utilisé, voir tableau ci-après.

![](_page_18_Picture_286.jpeg)

\* Les statuts/couleurs et/ou symboles sont fournis par le système d'information clinique, le logiciel pour cabinets médicaux ou pharmacies ; la dernière colonne (« Toxique/noir ») peut parfois être fusionnée avec « Dangereux/rouge ».

Si PEDeDose est spécifié avec des plages, la valeur la plus élevée (pour les limites supérieures) ou bien la plus faible (pour les limites inférieures) est utilisée pour le calcul de la tolérance.

![](_page_19_Picture_0.jpeg)

La revérification de la posologie n'a pas pour objectif de détecter un surdosage ou un sous-dosage lorsque plusieurs principes actifs identiques ou similaires sont prescrits à un enfant.

En plus des doses unitaires restant inchangées tout au long de la journée, il est aussi possible de vérifier des posologies pour lesquelles des doses unitaires de quantités différentes sont réparties et administrées durant la journée. Le nombre de doses unitaires par jour correspond au nombre de répétitions sur 24 heures à des intervalles de temps égaux : 1 dose unitaire = 1 x par jour (toutes les 24 h) ; 2 doses unitaires = 2 x par jour (= toutes les 12 h) ; 3 doses unitaires = 3 x par jour (= toutes les 8 h) etc.

### <span id="page-19-0"></span>**5. Produits**

### <span id="page-19-1"></span>**5.1 Produits affectés aux jeux de données de posologie**

Des produits adaptés aux posologies sont affectés aux différentes jeux de données de posologie. Les produits sont sélectionnés selon les critères suivants :

- **Excipients** : Les excipients présents dans un produit font l'objet d'une vérification. Si des excipients inappropriés sont présents dans un produit, cela sera indiqué au point « remarques spécifiques au produit », y compris l'indication de l'âge jusqu'auquel l'excipient concerné ne convient pas.
- **Autorisation selon l'information professionnelle** : Dans la mesure du possible, la mise en lien porte sur des produits autorisés pour l'indication et l'âge du jeu de données de posologie concerné. Si aucun produit autorisé n'est disponible, des liens off-label seront réalisés, toujours en tenant compte d'autres critères comme les excipients, contre-indications, etc.
- **Dosage** : En règle générale, les produits affectés aux jeux de données de posologie se situent dans une plage de dosage couvrant la moitié de la plage de dosage la plus basse jusqu'au double de la plage de dosage la plus élevée. Pour les produits solides à administration orale, l'affectation tient compte de la sécabilité et de la possibilité de les broyer au mortier.

Il incombe au professionnel de la santé de décider quel produit sera administré à un patient en particulier.

![](_page_20_Picture_0.jpeg)

### <span id="page-20-0"></span>**5.2 Listes de produits**

Pour les institutions, il est possible de créer des listes de produits à afficher dans PEDeDose. Pour cela, l'institution transmet, après concertation individuelle, une liste des produits à signaler. Après traitement par PEDeus, ces produits seront signalés par une étoile dans l'institution concernée. Cela doit servir p.ex. à indiquer les produits internes ou favoris de l'institution dans PEDeDose (voir figure ci-dessous pour les produits ibuprofène, PO, liquide : Un produit est signalé par une étoile).

![](_page_20_Picture_69.jpeg)

Dans la liste des principes actifs, une étoile permet de voir si un principe actif présente des liens avec des produits signalés.

![](_page_20_Picture_70.jpeg)

![](_page_21_Picture_0.jpeg)

### <span id="page-21-0"></span>**6. Fonctions d'utilisation**

### <span id="page-21-1"></span>**6.1 Loupe**

Lorsqu'une loupe est visible à côté d'un mot de recherche, un clic sur le symbole permet de revenir vers ce mot de recherche ou de le sélectionner (voir dans l'exemple ci-dessous à côté de « Principe actif Ibuprofène »).

![](_page_21_Picture_182.jpeg)

### <span id="page-21-2"></span>**6.2 Impression**

Si nécessaire, il est possible d'imprimer un extrait à partir de PEDeDose à l'aide d'une imprimante conventionnelle. Nous recommandons de créer des extraits uniquement en vue d'une utilisation unique.

### <span id="page-21-3"></span>**7. Mode d'emploi détaillé**

### <span id="page-21-4"></span>**7.1 Informations de l'enfant**

En cliquant sur « Informations de l'enfant », une fenêtre s'ouvre pour saisir des informations concernant l'enfant à qui une posologie est prescrite pour un médicament.

![](_page_21_Picture_183.jpeg)

Pour le calcul de la dose individuelle, les informations suivantes doivent être saisies (les astérisques rouges indiquent les champs de saisie obligatoires) :

- Date de naissance,
- Poids [kg ou g],
- Taille ([cm], uniquement pour les médicaments pour lesquels la surface corporelle est nécessaire au calcul de la dose ou comme condition préalable au calcul de l'IMC),
- Prématuré (oui ou non),
- Âge de gestation à la naissance ([« Semaines » et « Jours »], uniquement après avoir cliqué sur « Oui » pour « Prématuré »).

![](_page_22_Picture_0.jpeg)

![](_page_22_Picture_115.jpeg)

Pour les prématurés, sélectionner « Oui » dans le champ « Prématuré ». L'âge gestationnel à la naissance est en conséquence saisi en semaines et en jours (voir chapitre [0\)](#page-16-0).

En cochant la case ci-après, l'utilisateur peut choisir de se voir demander avant chaque nouveau calcul s'il souhaite continuer avec les informations de l'enfant saisies préalablement (« Toujours confirmer les informations de l'enfant avant le calcul »). Pour les systèmes accédant à PEDeDose par des liens profonds ou par web-service, il est possible de désactiver cette option, de sorte que l'utilisateur n'ait pas à confirmer les informations de l'enfant avant le calcul. Les utilisateurs des systèmes concernés doivent avoir conscience du fait que PEDeDose part du principe que les informations de l'enfant envoyées sont correctes et qu'elles ont déjà été vérifiées par l'utilisateur au niveau du système qui accède à PEDeDose.

Les données saisies sont enregistrées en cliquant sur le bouton « Sauvegarder » ou supprimées en cliquant sur le bouton « Supprimer ».

![](_page_23_Picture_0.jpeg)

### <span id="page-23-0"></span>**7.2Recherche**

Dans le champ « Recherche », un nom de principe actif, une indication ou un nom de produit peut être saisi(e) ; au moins trois lettres ou deux lettres (caractères) et « % » doivent être saisis. La fonction de recherche n'est pas sensible à la casse.

![](_page_23_Picture_129.jpeg)

### <span id="page-23-1"></span>**7.2.1 Recherche par principe actif**

### **7.2.1.1 Principe actif**

Le nom du principe actif est saisi dans le champ « Recherche » (par ex. « ibuprofène »).

![](_page_23_Picture_130.jpeg)

Les résultats de la recherche s'affichent en-dessous du champ « Recherche ». Pour l'exemple « ibuprofène », la recherche a trouvé un principe actif et sept produits.

Si la posologie ne se rapporte qu'à un seul principe actif présent dans une association de principes actifs, ce principe actif est affiché en gras. Dans l'exemple ci-dessous, l'amoxicilline de l'association amoxicilline – acide clavulanique est affichée en gras, car la posologie dans PEDeDose porte sur l'amoxicilline seule et non sur l'association amoxicilline – acide clavulanique.

![](_page_23_Picture_131.jpeg)

![](_page_24_Picture_0.jpeg)

### **7.2.1.2 Indication**

En cliquant sur le champ « Principe actif » et ensuite sur le principe actif (« Ibuprofène »), le champ « Indication » s'ouvre (deux indications pour l'exemple sélectionné) :

![](_page_24_Picture_91.jpeg)

### **7.2.1.3 Application**

En cliquant sur une indication (dans ce cas « analgésie (douleurs légères et moyennes), fièvre, analgésie periopératoire »), la sélection d'applications (voies d'administration / groupes galéniques) s'ouvre, voir ci-après.

![](_page_24_Picture_92.jpeg)

![](_page_25_Picture_0.jpeg)

#### **7.2.1.4 Posologies générales**

En cliquant sur une application (à savoir « PO, liquide »), la fenêtre « Posologies générales » s'ouvre, voir ci-après.

S'il existe des remarques spécifiques au principe actif, celle-ci s'affichent en-dessous des « Posologies générales »; voir ci-dessous (cela comprend p.ex. des notes sur la posologie, des remarques signalant un point auquel il faut être particulièrement attentif (« attention »), des contre-indications).

![](_page_25_Picture_82.jpeg)

![](_page_26_Picture_0.jpeg)

### La fenêtre « Posologies générales » fournit les informations suivantes :

![](_page_26_Picture_174.jpeg)

![](_page_27_Picture_0.jpeg)

#### **7.2.1.5 Posologie calculée**

En cliquant sur « Posologie calculée », une fenêtre s'ouvre avec la dose calculée individuellement pour l'enfant dont les informations ont été saisies dans le champ « Informations de l'enfant ». Sous le point « Posologie calculée », les informations de l'enfant (date de naissance, poids, taille, prématuré, âge gestationnel à la naissance) sont indiquées. (Cela représente deux jeux de données dans l'exemple ciaprès, car il s'agit de deux nombres de prises différents (3x par jour et 4x par jour).)

Sous le point « Posologie calculée », les informations de l'enfant pour lequel la dose a été calculée sont indiquées (dans l'exemple ci-dessous, il s'agit de « 3 a 5 mois », « 12 kg »).

En-dessous de la section « Posologie calculée », la barre grise affiche les informations suivantes sur l'enfant: « Date de naissance », « Poids », « Taille », « IMC », prématuré (« PM ») et âge chronologique (« Achron »). Pour les prématurés, l'âge chronologique est remplacé par l'âge gestationnel à la naissance (« AG ») ainsi que l'âge post menstruel (« APM ») et l'âge postnatal (« APN ») ou l'âge corrigé (« Acorr »). (Pour les prématurés, voir également le chapitre 3.3.)

![](_page_27_Picture_161.jpeg)

![](_page_28_Picture_0.jpeg)

#### **7.2.1.6 Produits en Suisse**

Pour les utilisateurs suisses, un clic sur « Produits en Suisse » en dessous des fenêtres « Posologies générales » / « Remarques spécifiques au principe actif » permet d'ouvrir une fenêtre avec les produits correspondants au principe actif, à la voie d'administration et à la forme galénique recherchés (par ex. ibuprofène, analgésie, PO, liquide dans l'exemple ci-dessous).

![](_page_28_Picture_116.jpeg)

En cliquant sur le symbole dans la partie droite du champ « Produits en Suisse », les brèves informations du produit sélectionné de HCI Solutions SA s'ouvrent dans www.compendium.ch ; voir ci-après. Pour pouvoir utiliser le lien de [www.compendium.ch](http://www.compendium.ch/) qui permet de retourner dans PEDeDose, l'utilisateur doit être connecté à [www.compendium.ch.](http://www.compendium.ch/)

![](_page_29_Picture_0.jpeg)

![](_page_29_Picture_94.jpeg)

En dessous de la fenêtre « Remarques spécifiques au principe actif », se trouve une liste de produits mis en lien en Suisse, qui conviennent pour tous les jeux de données de posologie ou seulement certains d'entre eux (trois produits dans l'exemple ci-dessous, la liste de sélection s'affiche en cliquant), alors que, en dessous de la fenêtre « Posologie calculée », seuls les produits qui conviennent au jeu de données ayant fait l'objet du calcul sont affichés (deux produits dans l'exemple ci-dessous, la liste de sélection s'affiche en cliquant sur « Produits en Suisse correspondant à l'ensemble des données de la posologie calculée »).

![](_page_29_Picture_95.jpeg)

![](_page_30_Picture_0.jpeg)

#### **7.2.1.7 Remarques spécifiques au produit**

En cliquant sur un produit en dessous du champ « Produits en Suisse » (« ALGIFOR Junior 100 mg/5 ml » dans l'exemple), la fenêtre « Remarques spécifiques au produit » s'ouvre, voir ci-après.

![](_page_30_Picture_167.jpeg)

ALGIFOR Junior 100 mg/5ml av ser dosage Q **Produit** Principe actif Ibuprofène Q

#### $\boxed{\mathbf{1}}$  Indication  $\sim$

analgésie (douleurs légères et moyennes), fièvre, analgésie périopératoire

![](_page_30_Picture_168.jpeg)

Dans la fenêtre « Remarques spécifiques au produit », des informations concernant le produit sélectionné sont indiquées, par exemple « concentration / teneur », « conservateurs / excipients », « maniement », « doseur », « sécabilité / sonde », « conditions de stockage ». Elles sont uniquement disponibles en allemand et en français. Les « Remarques spécifiques au produit » d'un produit peuvent être « on-label » ou « off-label ». Pour évaluer s'il s'agit d'une utilisation « on-label » ou « off-label », les utilisateurs doivent consulter les informations du produit. Il n'y a pas de « Remarques spécifiques au produit » pour tous les produits.

![](_page_31_Picture_0.jpeg)

### <span id="page-31-0"></span>**7.2.2 Recherche par indication**

#### **7.2.2.1 Indication**

L'indication est saisie dans le champ « Recherche » (par ex. « douleurs »).

![](_page_31_Picture_121.jpeg)

Les résultats sont listés en-dessous du champ « Indications » (six résultats dans l'exemple « douleurs »).

#### **7.2.2.2 Principe actif**

En cliquant sur une indication (à savoir « analgésie (douleurs légères et moyennes), fièvre, analgésie periopératoire »), le champ « Principe actif » s'ouvre (un principe actif pour l'indication sélectionnée) :

![](_page_31_Picture_122.jpeg)

PEDeDose n'est pas conçu pour être utilisé comme guide pour établir un diagnostic. La recherche par indication ne signifie pas que l'utilisateur obtient une liste complète de principes actifs pouvant être administrés à un enfant présentant un diagnostic particulier, mais seulement une sélection de principes actifs. À l'inverse, elle n'indique pas que tous ces principes actifs devraient être administrés à un enfant dans une situation clinique spécifique.

![](_page_32_Picture_0.jpeg)

#### **7.2.2.3 Application**

En cliquant sur un principe actif (par ex. « Ibuprofène »), la sélection d'applications (voies d'administration / groupes galéniques) s'ouvre, voir ci-après.

![](_page_32_Picture_88.jpeg)

### **7.2.2.4 Posologies générales**

En cliquant sur une application (par ex. « PO, liquide »), la fenêtre « Posologies générales » s'ouvre, voir ci-après.

![](_page_32_Picture_89.jpeg)

Dans la fenêtre « Posologies générales », les informations décrites au chapitre 7.2.1.4 sont indiquées.

![](_page_33_Picture_0.jpeg)

#### **7.2.2.5 Posologie calculée**

En cliquant sur « Posologie calculée », une fenêtre s'ouvre avec la dose calculée individuellement pour l'enfant dont les informations ont été saisies dans le champ « Informations de l'enfant ». (Cela représente deux jeux de données dans l'exemple ci-après, car il s'agit de deux nombres d'administration différents (3x par jour et 4x par jour).)

Sous le point « Posologie calculée », les informations de l'enfant pour lequel la dose a été calculée sont indiquées (dans l'exemple ci-dessous, il s'agit de « 3 a 5 mois », « 12 kg »).

En-dessous de la section « Posologie calculée », la barre grise affiche les informations suivantes sur l'enfant : « Date de naissance », « Poids », « Taille », « IMC », prématuré (« PM ») et âge chronologique (« Achron »). Pour les prématurés, l'âge chronologique est remplacé par l'âge gestationnel à la naissance (« AG ») ainsi que l'âge post menstruel (« APM ») et l'âge postnatal (« APN ») ou l'âge corrigé (« Acorr »). (Pour les prématurés, voir également le chapitre 3.3.)

![](_page_33_Picture_157.jpeg)

![](_page_34_Picture_0.jpeg)

#### **7.2.2.6 Produits en Suisse**

Pour les utilisateurs suisses, une fenêtre s'ouvre et affiche les produits avec le principe actif et l'application recherchés (par ex. ibuprofène, PO, liquide dans l'exemple) en cliquant sur « Produits en Suisse » en dessous des fenêtres « Posologies générales » / « Remarques spécifiques au principe actif », voir ci-après.

![](_page_34_Picture_71.jpeg)

![](_page_35_Picture_0.jpeg)

En cliquant sur le symbole dans la partie droite du champ « Produits en Suisse », les brèves informations du produit sélectionné de HCI Solutions SA s'ouvrent dans www.compendium.ch ; voir ci-après. Pour pouvoir utiliser le lien de [www.compendium.ch](http://www.compendium.ch/) qui permet de retourner dans PEDeDose, l'utilisateur doit être connecté à www.compendium.ch.

![](_page_35_Picture_57.jpeg)

![](_page_36_Picture_0.jpeg)

En dessous de la fenêtre « Remarques spécifiques au principe actif », se trouve une liste de produits mis en lien en Suisse, qui conviennent pour tous les jeux de données de posologie ou seulement certains d'entre eux (onze produits dans l'exemple ci-dessous, la liste de sélection s'affiche en cliquant), alors que, en dessous de la fenêtre « Posologie calculée », seuls les produits qui conviennent au jeu de données ayant fait l'objet du calcul sont affichés (sept produits dans l'exemple ci-dessous, la liste de sélection s'affiche en cliquant).

![](_page_36_Picture_152.jpeg)

En cliquant sur le champ « Produits en Suisse » et un produit, la fenêtre « Remarques spécifiques au produit » s'ouvre, voir chapitre 7.2.1.7.

#### <span id="page-36-0"></span>**7.2.3 Recherche par produit**

La recherche par produit est uniquement disponible pour les utilisateurs suisses. Les indications, les posologies et les « Remarques spécifiques au produit » indiquées pour un produit peuvent être « onlabel » ou « off-label ». Pour évaluer s'il s'agit d'une utilisation « on-label » ou « off-label », les utilisateurs doivent consulter l'information professionnelle.

![](_page_37_Picture_0.jpeg)

### **7.2.3.1 Produit**

Le nom du produit est saisi dans le champ « Recherche » (par ex. « Aldactone »).

![](_page_37_Picture_154.jpeg)

Les résultats de la recherche pour « aldactone » sont listés en-dessous de la fenêtre « Produits », voir l'image ci-dessus (quatre produits pour Aldactone).

#### **7.2.3.2 Indication**

En cliquant sur un produit de la liste (par ex. « ALDACTONE cpr pell 25 mg »), la sélection d'indications s'ouvre (une indication pour « ALDACTONE cpr pell 25 mg » dans l'exemple) :

![](_page_37_Picture_155.jpeg)

Les « Remarques spécifiques au produit » concernant le produit sélectionné sont disponibles endessous des indications. Dans ce champ, des informations additionnelles sur le produit sélectionné sont affichées (par ex. « conservateurs / excipients », « sécabilité / sonde », « conditions de stockage »). Il n'y a pas de « Remarques spécifiques au produit » pour tous les produits.

![](_page_38_Picture_0.jpeg)

#### **7.2.3.3 Posologies générales**

En cliquant sur une indication (dans ce cas « insuffisance cardiaque, œdème »), la fenêtre « Posologies générales » dans laquelle toutes les posologies pour le produit sélectionné sont affichées s'ouvre :

![](_page_38_Picture_70.jpeg)

Dans la fenêtre « Posologies générales », les informations décrites au chapitre 7.2.1.4 sont indiquées.

![](_page_39_Picture_0.jpeg)

#### **7.2.3.4 Posologie calculée**

En cliquant sur « Posologie calculée », une fenêtre s'ouvre avec la dose calculée individuellement pour l'enfant dont les informations ont été saisies dans la fenêtre « Informations de l'enfant » (voir chapitre 7.1).

![](_page_39_Figure_4.jpeg)

Sous le point «Posologie calculée », les informations de l'enfant pour lequel la dose a été calculée sont indiquées (dans l'exemple ci-dessus, il s'agit de « 3 a 2 mois », « 12 kg »).

En-dessous de la section « Posologie calculée », la barre grise affiche les informations suivantes sur l'enfant: « Date de naissance », « Poids », « Taille », « IMC », prématuré (« PM ») et âge chronologique (« Achron »). Pour les prématurés, l'âge chronologique est remplacé par l'âge gestationnel à la naissance (« AG ») ainsi que l'âge post menstruel (« APM ») et l'âge postnatal (« APN ») ou l'âge corrigé (« Acorr »). (Pour les prématurés voir également le chapitre 3.3.)

Dans la fenêtre « Remarques spécifiques au produit », les informations décrites au chapitre 7.2.1.7 sont indiquées.

![](_page_40_Picture_0.jpeg)

#### **7.2.3.5 Conversion de la posologie**

Le calculateur permet de convertir une posologie calculée de l'unité initiale dans une unité alternative (unité de distribution) (p.ex. des mg en gouttes ou en mL). Pour cela, en dessous du champ « Posologie calculée », s'affiche le champ « Posologie calculée en [unité alternative] », voir ci-après.

![](_page_40_Picture_84.jpeg)

Un clic sur le champ « Posologie calculée » permet d'ouvrir, en plus de la posologie calculée individuellement, les jeux de données pour la posologie calculée individuellement en gouttes et en mL, voir ci-après.

![](_page_40_Picture_85.jpeg)

![](_page_41_Picture_0.jpeg)

### <span id="page-41-0"></span>**7.3 Code ATC**

En cliquant sur le bouton « ATC » en haut de la page, la sélection code ATC se déroule, voir ci-après.

![](_page_41_Picture_47.jpeg)

![](_page_42_Picture_0.jpeg)

Sélectionner le chemin adapté pour aller au principe actif recherché. En cliquant sur le symbole à droite (loupe), les principes actifs (le cas échéant, également les produits) peuvent être sélectionnés, voir ciaprès.

![](_page_42_Picture_105.jpeg)

<span id="page-42-0"></span>Les principes actifs sans loupe ne sont pas inclus dans PEDeDose.

### **7.4 Abréviations**

En cliquant sur le bouton « Info » en haut de la page, un menu déroulant s'ouvre. En sélectionnant « Abréviations », la page « Abréviation » listant toutes les abréviations utilisées dans PEDeDose s'ouvre.

![](_page_42_Picture_7.jpeg)

![](_page_43_Picture_0.jpeg)

![](_page_43_Picture_72.jpeg)

### <span id="page-43-0"></span>**7.5 Références**

En cliquant sur le bouton « Info » en haut de la page, un menu déroulant s'ouvre. En sélectionnant « Référence », la page « Référence » listant toutes les références utilisées dans PEDeDose s'ouvre.

La littérature indiquée dans un jeu de données de posologie fait référence à l'ensemble du jeu de données ou à des aspects partiels de celui-ci.

![](_page_43_Picture_73.jpeg)

![](_page_44_Picture_0.jpeg)

![](_page_44_Picture_84.jpeg)

### <span id="page-44-0"></span>**8. Procédure de réclamation et de retour**

Les erreurs constatées par l'utilisateur sur le plan technique et du contenu dans PEDeDose doivent être signalées sans délai, mais au plus tard dans un délai de 48 heures après avoir été décelées, à PEDeus par e-mail (info@pedeus.ch). Si une erreur se produit, PEDeDose ne doit plus être utilisé. De même, tous les incidents graves survenus en lien avec le produit doivent être signalés à PEDeus et à l'autorité compétente de l'état membre dans lequel est domicilié l'utilisateur.

### <span id="page-44-1"></span>**9. Coordonnées**

### <span id="page-44-2"></span>**9.1 Généralités**

PEDeus SA Technoparkstrasse 1 8005 Zurich Suisse info@pedeus.ch +41 (0)44 521 73 80

![](_page_45_Picture_0.jpeg)

### <span id="page-45-0"></span>**9.2 Adresses internet de l'application PEDeDose**

- [www.pededose.ch](http://www.pededose.ch/) (adresse principale)
- [www.pededose.net](http://www.pededose.net/)
- [www.pededose.org](http://www.pededose.org/)

### <span id="page-45-1"></span>**10. Étiquette principale**

UDI-DI de base du logiciel PEDeDose : 7649996181015PEDeDoseSW

Le numéro UDI de la version actuelle de PEDeDose se trouve en bas de la page du site internet PEDeDose accessible à tous les utilisateurs enregistrés.

La durée de vie maximale du produit (version mentionnée ci-dessous) est de 5 ans.

![](_page_45_Picture_124.jpeg)

### <span id="page-45-2"></span>**11. Certifications**

- PEDeus SA est titulaire du certificat ISO 13485:2016 pour « Design and Development, Production and Distribution of Pediatric Clinical Decision Support Software for Healthcare Professionals »
- En décembre 2020, PEDeus SA a obtenu la certification selon le Règlement Européen relatif aux dispositifs médicaux, en tant que dispositif médical de classe IIa (PEDeDose Software).

![](_page_46_Picture_0.jpeg)

### <span id="page-46-0"></span>**12. Annexes**

- Annex I Web service manual PEDeDose (pour intégrateurs de systèmes)
- Annex II Deep links advanced manual PEDeDose (pour intégrateurs de systèmes)